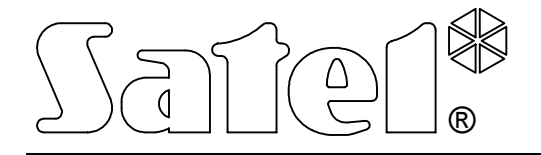

# **КОММУНИКАЦИОННЫЙ МОДУЛЬ GSM LT-1**

**РУКОВОДСТВО ПОЛЬЗОВАТЕЛЯ**

Версия программы 1.05 gsmLT1\_rus 09/05

E

# **ПРЕДУПРЕЖДЕНИЕ**

По соображениям безопасности, установка модуля должна производиться квалифицированным персоналом.

Во избежание риска поражения электрическим током, до начала монтажа следует ознакомиться с настоящим руководством. Все операции по соединению следует выполнять без подключенного питания.

#### **Нельзя включать питание модуля и телефона GM47 без подключенной внешней антенны.**

Воспрещается изменять конструкцию или самостоятельно производить ремонт устройства.

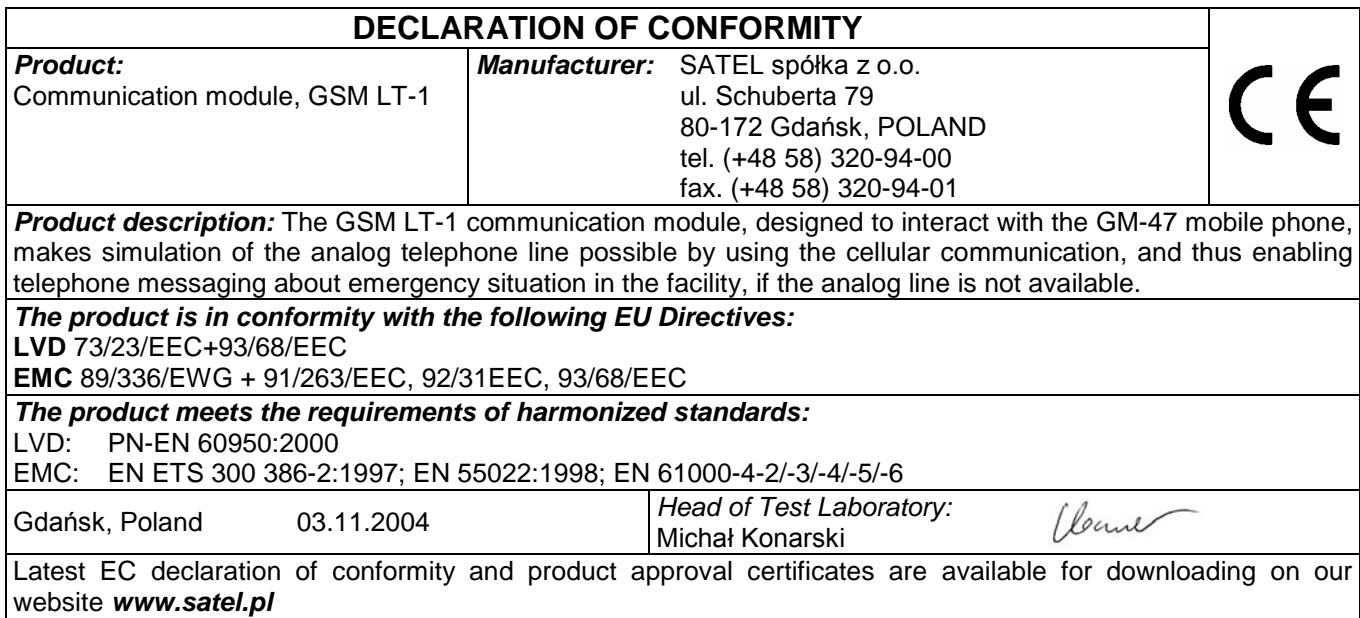

# СОДЕРЖАНИЕ

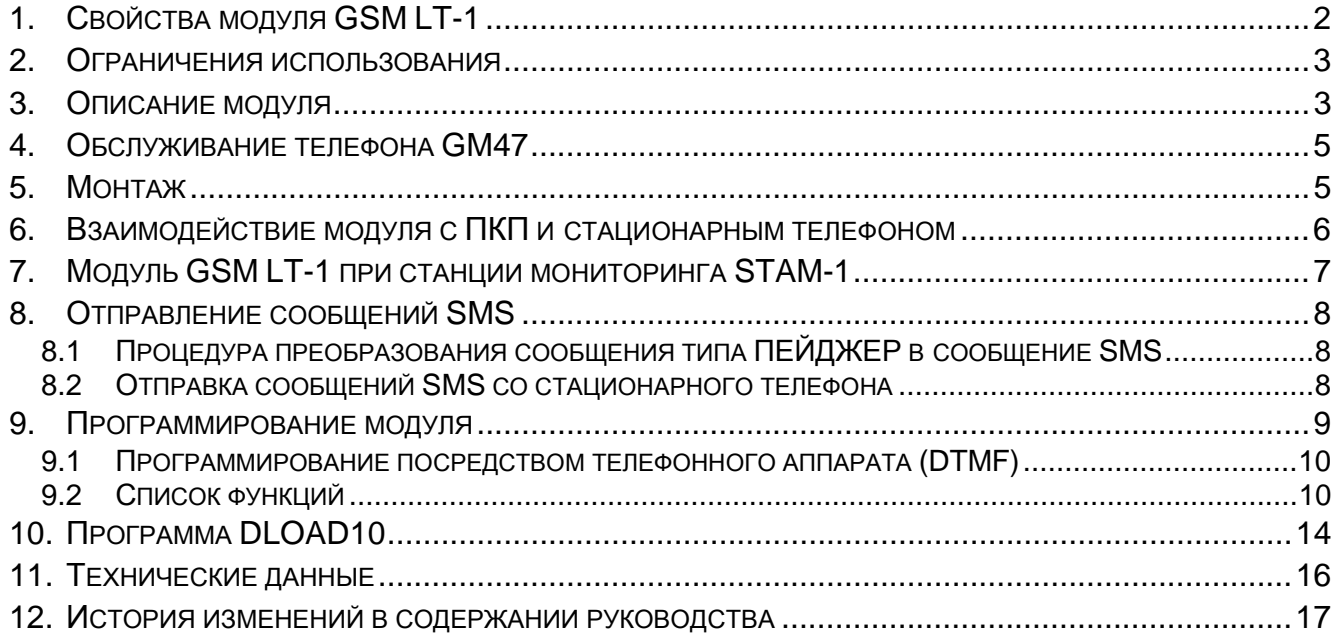

# 1. Свойства модуля GSM LT-1

- Имитация аналоговой телефонной линии посредством использования сотовой СВЯЗИ.
- Совместная работа с приемно-контрольными приборами (ПКП) или другим оборудованием (напр. автоматическим телефоном DT-1 plus), использующим телефонную линию для передачи речевой информации о тревоге или для отправки текстового извещения в пейджинговую систему (пейджер).
- Возможность распознавать сообщение, отправленное в пейджинговую систему, и пересылать его как короткое сообщение SMS на любой номер сотового телефона.
- Реализация входящих и исходящих вызовов через кабельные телефонные сети и сети беспроводной (сотовой) связи.
- Обслуживание тонального и импульсного набора номера.
- Сигнализация ответа (приема) вызова, инициируемого с зажимов Т-1, R-1 модуля заменой поляризации напряжения на этих зажимах (с возможностью тарификации).
- Совместная работа со станцией мониторинга STAM-1, состоящая в возможности мониторинга объектов с помощью текстовых сообщений SMS.
- Функционирование в качестве внешнего модема ПКП СА-64 (поддержка программ DLOAD64 и GUARD64 )\*.
- Взаимодействие с частными АТС (РВХ) как дополнительная внешняя линия.
- Работа на базе взаимодействия с промышленным, двухдиапазонным сотовым телефоном GM47 SONY ERICSSON, работающим в сетях GSM 900/1800 networks.
- Контроль уровня антенного сигнала.
- Порт RS обеспечивающий:
	- программирование модуля из компьютера с помощью программы DLOAD10,
	- подключение модуля к станции мониторинга STAM-1,
	- подключение модуля к ПКП СА-64 как внешнего модема (поддержка программ DLOAD64, GUARD64)\*,
	- использование модуля в качестве факса и модема.
- Выход сигнализации аварии (при отсутствии возможности соединения).

\* - функция доступна для ПКП СА-64 с программным обеспечением в версии v1.04.03 и для программ DLOAD64 v1.04.04 и GUARD64 v1.04.03 (или для более поздних версий).

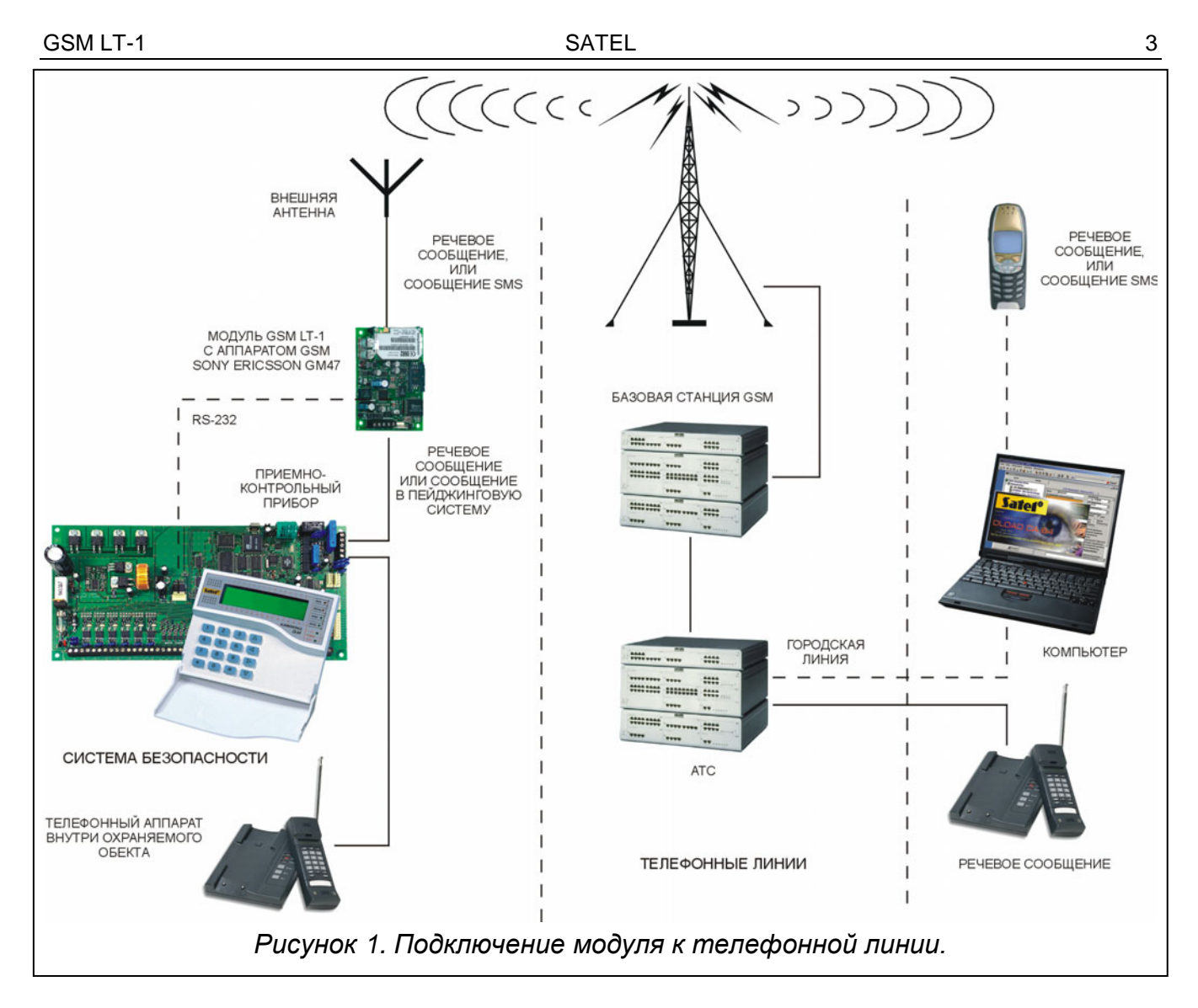

## **2. ОГРАНИЧЕНИЯ ИСПОЛЬЗОВАНИЯ**

Поскольку конструкция сотовых телефонов направлена на как можно лучшую передачу речевых сигналов, допускается, что применяемые в них системы уплотнения данных вызывают помехи в передаваемых аудиосигналах. Поэтому в передаче модемных сигналов по имитируемой телефонной линии (downloading) могут встречаться затруднения.

## **3. ОПИСАНИЕ МОДУЛЯ**

## **ЗАЖИМЫ МОДУЛЯ:**

- **+12V**  вход питания (10,5В-14В DC)
- **GND**  масса (0В)
- **FLT**  выход сигнализации аварии телефона GM47 или недостаточной дальности приема (OC; 50мA)
- **R-1, T-1** внутренняя телефонная линия (подключение ПКП или телефонного аппарата)

Выход **FLT** – это общий индикатор аварии. Он активизируется, если в течение ок. 10 минут модуль не подтверждает связь с базавой станцией вследствие аварии телефона, аварии антенны (напр., повреждения антенного кабеля) или потери дальности, вызваной другими причинами. Конец сигнализации аварии наступает после максимально 30 секунд с момента удаления причины.

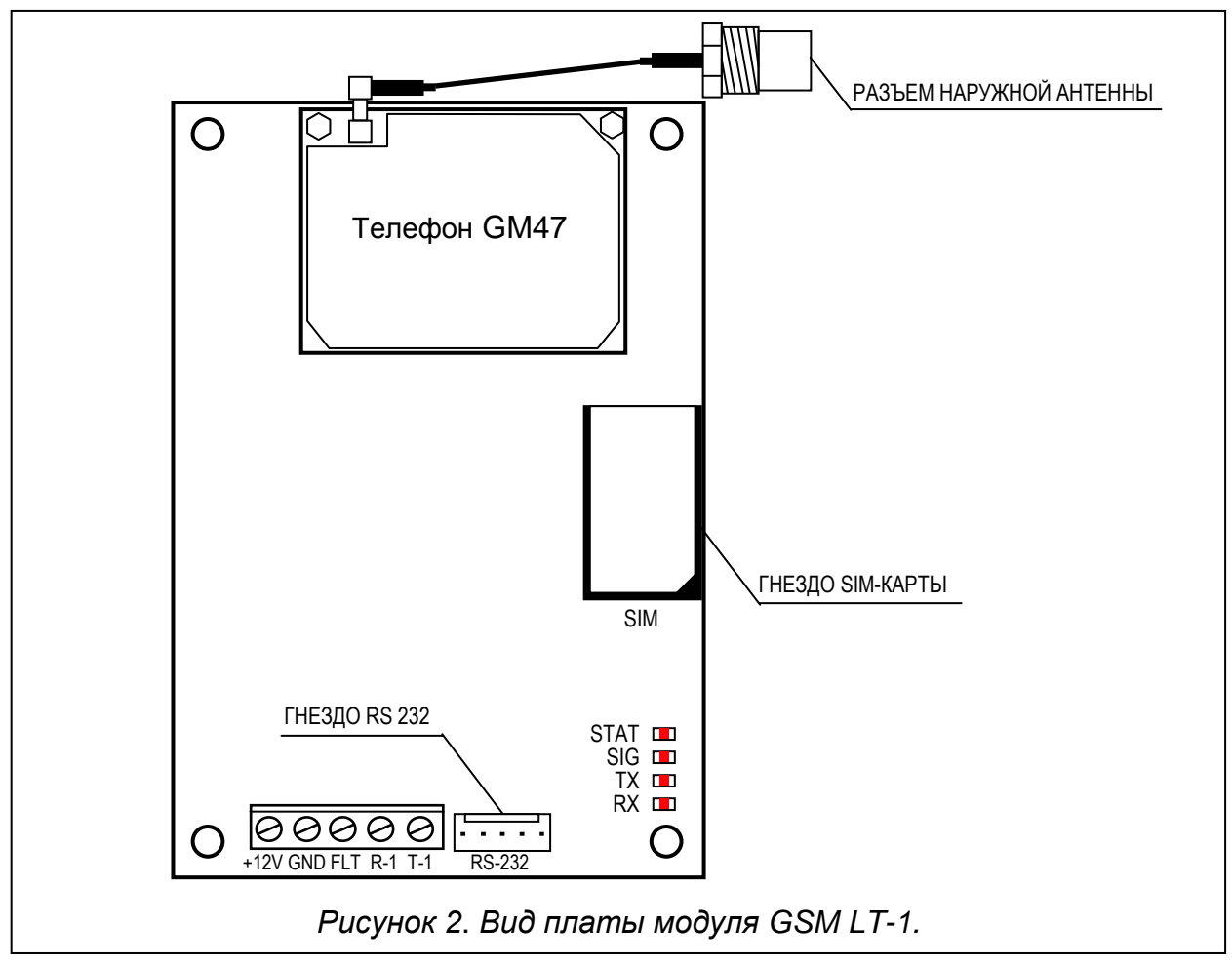

#### СВЕТОДИОДЫ:

Модуль сигнализирует пользователю свое состояние с помощью 4 светодиодов LED. Тактика индикации при помощи светодиодов (способ свечения диодов) зависит от состояния модуля и имеет нижеприведенное значение. Цикл индикации длится 3 секунды (2+1 сек.), окончивается 1-секундным перерывом, после которого начинается следующий цикл.

**STAT** - сигнализирует состояние модуля, мигая циклически соответствующее количество раз. Ниже символически указаны отдельные циклы разных способов свечения светодиодов и описаны их значения. Заполненные поля означают свечение светодиода, незаполненные - отсутствие свечения:

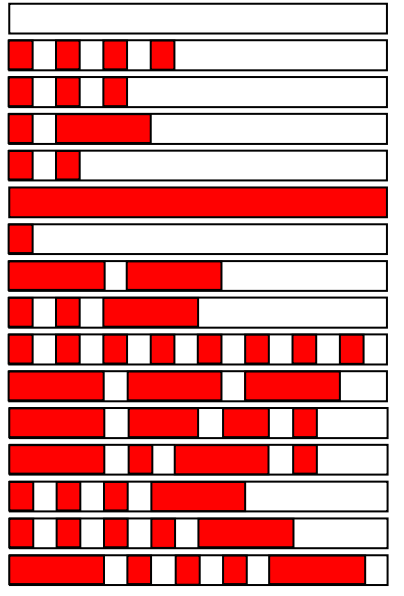

- (отсутствие свечения) нет питания модуля
- отсутствие кода SIM PIN (код PIN карты SIM)
- неправильный код SIM PIN
- нужный код SIM PUK
- отсутствие связи с телефоном GM47
- соединение активно
- модуль работает правильно
- перезапуск модуля при включении питания
- нужный код PH-SIM PIN
- отсутствие карты SIM
- карта SIM повреждена
- карта SIM занята
- неправильная карта SIM
- нужный код SIM PIN2
- нужный код SIM PUK2
- другая ошибка

**SIG** - показывает уровень антенного сигнала принимаемого телефоном GM47 (диод LED выключен, когда модуль показывает аварию на выходе FLT):

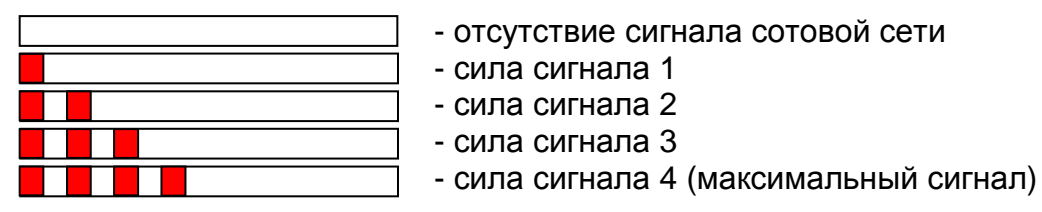

В активном состоянии выход закорочен на "массу" (0В). Выход FLT может быть подключен к входу ПКП, или может непосредственно управлять работой реле (его максимальная нагрузка по току составляет **50мA**).

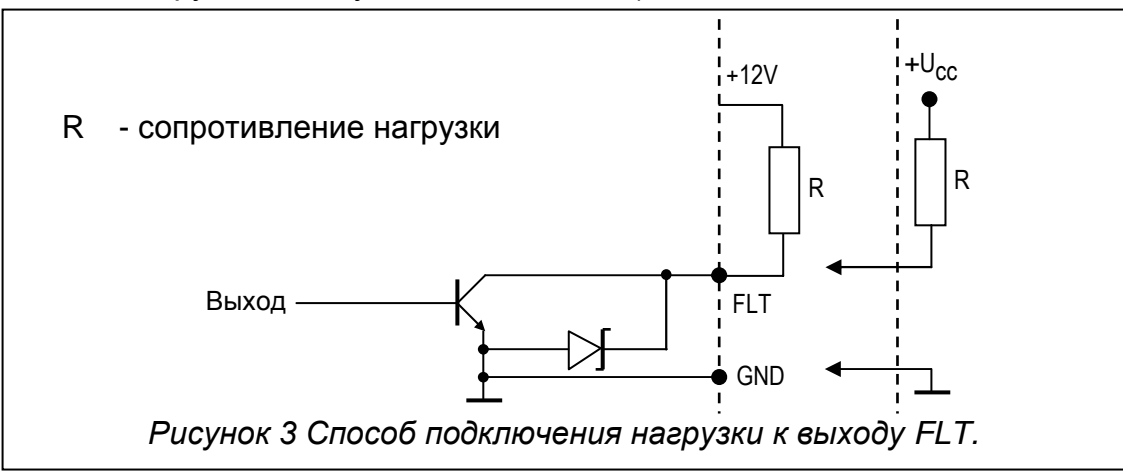

## **4. ОБСЛУЖИВАНИЕ ТЕЛЕФОНА GM47**

Промышленный телефон GM47, как и любой другой сотовый телефон, для своей работы требует **активационной SIM-карты**. Пользователь модуля GSM LT-1 и телефона GM47 должен такую карту обеспечить самостоятельно. SIM-карту надо установить в специальное гнездо внизу платы с электронными схемами. Код PIN – если он необходим – вводится в память модуля с помощью телефона, подключенного к зажимам R-1 и T-1, или посредством компьютера и программы DLOAD10. Изменение кода PIN, записанного в SIM-карте, или ввод кода PUK возможны после перекладки SIM-карты в обычный сотовый телефон.

Код PUK может также вводиться в телефон GM47 с нормального телефонного аппарата, подключенного к зажимам R-1 и T-1 модуля (раздел 9.2, функция программирования 13), однако для этого следует ввести в SIM-карту код PIN, раньше записанный в модуле GSM LT-1 (раздел 9.2, функция 01).

Во время вызова телефон посылает свой идентификационный номер (**ID**), если данная опция не запрещена оператором GSM (изменить опцию можно через обычный сотовый телефон).

В состав телефона входит специальный провод, законченный соединителем для подключения наружной антенны (Рис. 2).

## **5. МОНТАЖ**

Во время монтажа следует помнить, что во избежание риска неправильного функционирования модуля GSM LT-1 его нельзя устанавливать вблизи электрических систем. Особое внимание следует обращать на кабельную проводку от модуля до телефонных зажимов ПКП.

## *Примечание: Нельзя включать питание модуля и телефона GM47 без подключенной внешней антенны.*

Монтаж производить при строгом соблюдении н/у последовательности запуска модуля:

- 1. Выполнить комплектную кабелепроводку.
- 2. Включить питание модуля без установленной SIM-карты.
- 3. С помощью телефона способного генерировать сигналы DTMF или компьютерной программы DLOAD10 задать рабочие параметры модуля.
- 4. Выключить питание.
- 5. Поместить SIM-карту в гнездо (см. Рис. 4).
- 6. Включить питание.

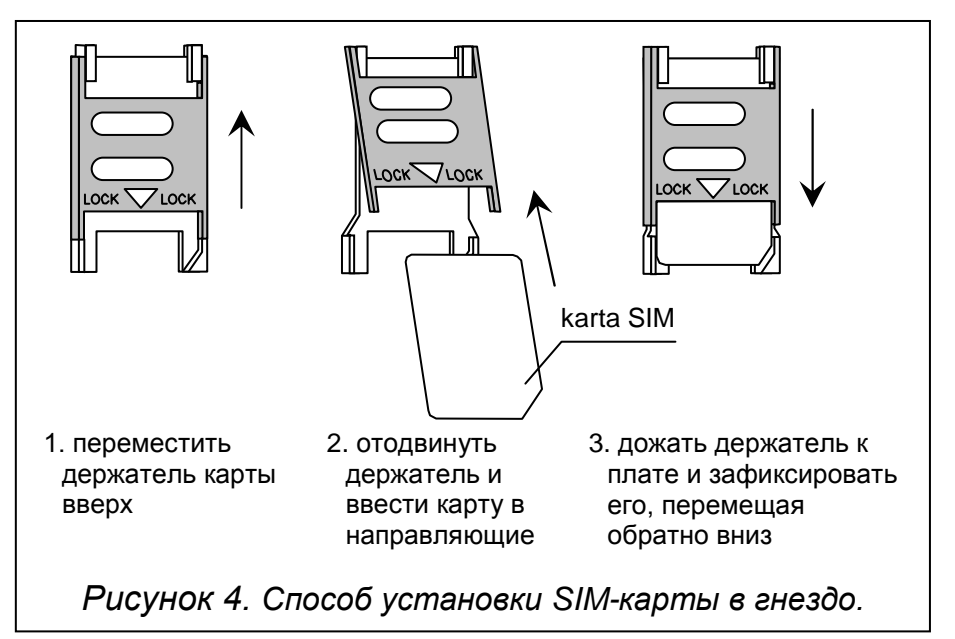

Источник питания модуля должен иметь достаточную выходную мощность. Рекомендуемый блок питания (напр. APS-15; APS-30 фирмы SATEL) должен иметь собственный аккумулятор.

Рекомендуется устанавливать блок питания на расстоянии не менее 3м от модуля.

При падении напряжения питания ниже 9,8В происходит перезапуск модуля. Поэтому следует обращать внимание, чтобы во время эксплуатации напряжение питания модуля при максимальном потреблении тока не было ниже чем 9,8В.

## **6. ВЗАИМОДЕЙСТВИЕ МОДУЛЯ С ПКП И СТАЦИОНАРНЫМ ТЕЛЕФОНОМ**

Как показано на рисунке 1, модуль имитирует аналоговую кабельную телефонную линию и обслуживает устройства, подключенные к зажимам R-1 и T-1. На этих зажимах модуль поддерживает импеданс и напряжение необходимы для правильной работы телефонного аппарата. Устройство подключенное к модулю распознает модуль как типичную телефонную станцию, предоставляющую аналоговую телефонную линию. Напряжение на зажимах может выключаться автоматически в случае потери связи с базавой станцией (вместе со сработкой индикатора аварии FLT – см.: функция программирования 17).

После "снятия трубки" ПКП или пользователем телефонного аппарата, подключенного к зажимам T-1 и R-1, модуль генерирует непрерывный сигнал и принимает тональные или импульсные сигналы набора номера (аналогично телефонной станции). Если первые четыре цифры набираемого номера совпадают с запрограммированным "*номером пейджера*", тогда модуль проходит к процедуре приема алфавитно-

цифрового сообщения и его передачи в виде **короткого сообщения SMS** (см. раздел "Отправление сообщений SMS"). Проверка первых четырех цифр набираемого номера производится всегда.

После установления связи сотовым телефоном модуль передает аудиосигналы НЧ между зажимами внутренней линии T-1, R-1 и сотовым телефоном. После снятия трубки абонентом, с которым устанавливается связь, модуль изменяет поляризацию постоянного напряжения на зажимах внутренней лини T-1 и R-1. Данная функция предоставляет возможность индивидуальной тарификации телефонных вызовов.

Предусмотрена возможность звонить на номер телефона SIM-карты, установленной в модуле. **Входящие вызовы** сотового телефона GM47 могут направляться на зажимы выходной линии модуля R-1 и T-1, причем генерируется сигнал звонка, аналогично функционированию кабельной телефонной сети. Тогда возможен ответ на вызов с помощью стационарного телефонного аппарата, подключенного к данной линии.

## **7. МОДУЛЬ GSM LT-1 ПРИ СТАНЦИИ МОНИТОРИНГА STAM-1**

Модуль GSM обеспечивает мониторинг объектов с помощью текстовых сообщений SMS. Данную услугу предоставляет программа станции мониторинга STAM-1 в версии 4.07. Способ подключения модуля к станции показан на рисунке 5.

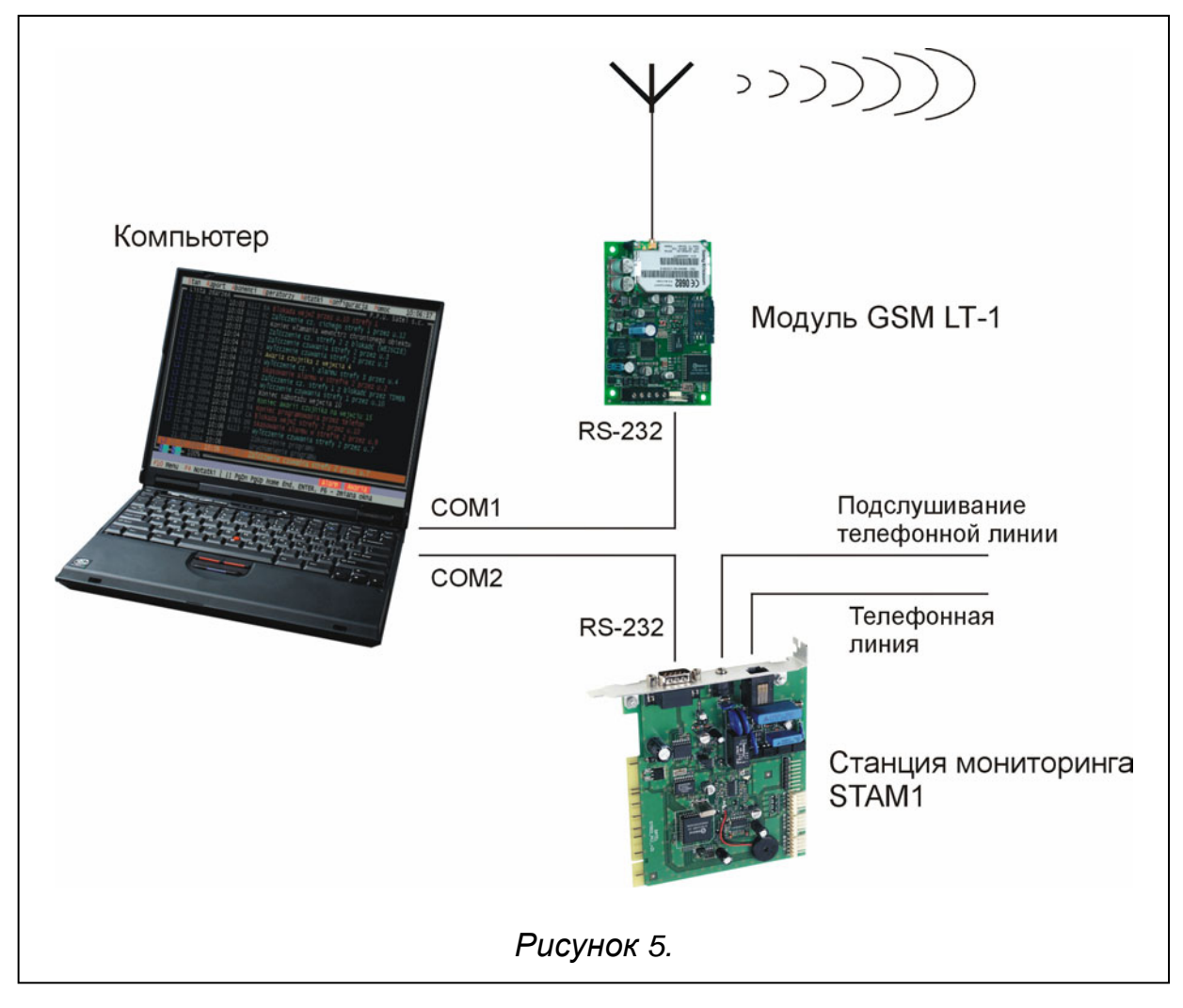

# **8. ОТПРАВЛЕНИЕ СООБЩЕНИЙ SMS**

Сигнализация тревоги в охраняемом объекте может активизировать режим телефонного оповещения через ПКП. Если ПКП имеет функцию отправления сообщений в пейджинговую систему (пейджер), его можно использовать для передачи сообщений SMS на номер сотового телефона. В таком случае посылаемое ПКП сообщение направляется в модуль GSM LT-1 а не на станцию "пейджер". Напр., ПКП CA-64 может отправлять сообщения в три разные пейджинговые системы. Если один пейджер предопределен для совместной работы с модулем GSM LT-1, тогда два остальных могут исполнять традиционную роль.

Чтобы разрешить отправление сообщений SMS, в ПКП необходимо надлежащим образом запрограммировать номер телефона пейджинговой станции и загрузить в память ПКП соответствующий текст для отправки.

Программируемый в ПКП номер телефона должен состоять из:

- 1. Заранее запрограммированного в модуле GSM LT-1 "номера пейджера".
- 2. Номера сотового телефона, на который должно быть отправлено текстовое сообщение SMS.
- 3. Знака конца номера (в ПКП фирмы SATEL это знак "А").
- *Примечание: Части номера не могут быть разделены никаким временным интервалом (паузой); цифры должны быть пересланы ПКП как непрерывная последовательность по системе DTMF или импульсной. В случае затруднений при приеме модулем номера пейджера в тональном режиме, режим набора номера в ПКП следует установить на импульсный.*

# **8.1 ПРОЦЕДУРА ПРЕОБРАЗОВАНИЯ СООБЩЕНИЯ ТИПА ПЕЙДЖЕР В СООБЩЕНИЕ SMS**

После "снятия трубки" ПКП и набора номера модуль проверяет первые четыре цифры номера. Если они соответствуют запрограммированному в модуле "*номеру пейджера*", тогда модуль посылает квитирующий сигнал (так же как и станция "пейджер") и принимает сообщение, отправленное ПКП. Затем он пересылает его дальше по телефону GM47 в виде текстового сообщения SMS на номер, полученный от ПКП (вторая часть номера, запрограммированного в ПКП).

*Примечание: Запрограммированный "Номер пейджера" должен быть неповторимым и не может совпадать с началом других телефонных номеров.*

Системы отправки сообщений SMS могут потребовать указания префикса с кодом страны (для Польши это число 48). Данный префикс программируется вместе с номером сотового телефона.

Чтобы обеспечить возможность отправки сообщений SMS, следует с помощью сервисной функции "*Н. центра SMS*" загрузить в память модуля номер центра SMS, в зависимости от сети GSM, в которой данный телефон активизирован. Ему должен предшествовать код страны, соответствующий данной сети.

Параметры сигнала пейджинговой станции должны быть **запрограммированы в ПКП** (или автоматическом телефонном аппарате DT-1; DT-1 plus) следующим образом:

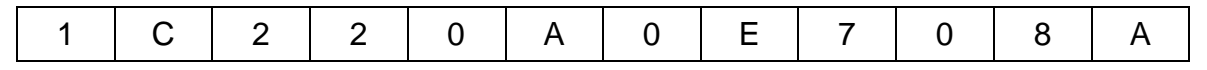

## **8.2 ОТПРАВКА СООБЩЕНИЙ SMS СО СТАЦИОНАРНОГО ТЕЛЕФОНА**

Пользователь модуля GSM LT-1 имеет возможность отправлять сообщения SMS со стационарного телефонного аппарата, генерирующего сигналы DTMF и подключенного

к зажимам R-1 и T-1. Данная операция выполняется аналогично отправке сообщений SMS в системе пейджинговой связи.

Для отправки сообщения SMS следует:

- 1. Снять трубку телефона, подключенного к зажимам R-1 и T-1.
- 2. Набрать сразу "номер пейджера" и номер телефона, на который требуется отправка сообщения SMS. Номер следует набирать довольно быстро, без временных интервалов между очередными цифрами. Номер телефона адресата должен иметь идентичную форму как при приеме модулем сообщения типа "пейджер" с ПКП (перед номером сотового телефона необходимо указать префикс страны).
- 3. Правильный прием номера подтверждается в трубке двумя звуками, генерируемыми модулем (станция пейджинговой связи реагирует таким же образом). Отсутствие подтверждения или сигнал занятости означает ошибку набора и необходимость начинать процедуру снова.
- 4. Ввести текст сообщения согласно нижеследующим указаниям (время ожидания модуля ввода очередных знаков неограниченно):

После вызова функции модуль принимает знаки в цифровом режиме. Нажатие каждой клавиши телефона означает ввод в сообщение соответствующей ему цифры.

Переключение в текстовый режим происходит при двукратном нажатии клавиши [\*]. В текстовом режиме каждой цифровой клавиши (от 1 до 9) присвоены три буквы (см. рисунок рядом). Нажатие клавиши означает выбор средней буквы. Нажатие поочередно клавиши и [\*] означает выбор буквы с левой стороны данной клавиши. Буква с правой стороны доступна при нажатии этой клавиши и [#]. Пробел получается при нажатии клавиши [0], тире при нажатии клавиш [0][\*], а точку – клавиши [1]. Для переключения с текстового режима на цифровой следует нажать клавиши [0] и [#]. Завершение программирования и

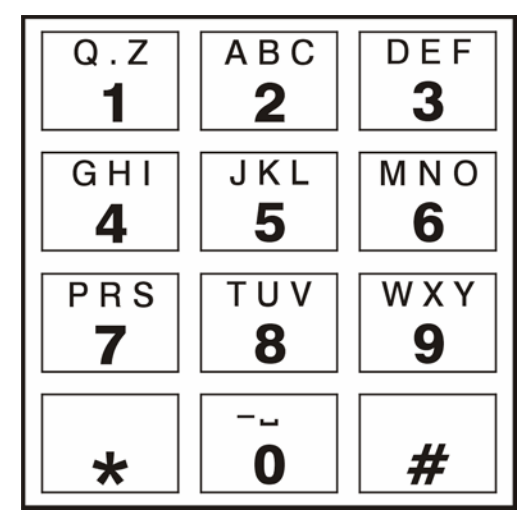

*Рисунок 6. Присвоение алфавитноцифровых знаков клавиатуре телефона.*

отправка сообщения происходят при нажатии клавиши [#], когда модуль находится в цифровом режиме.

Модуль GSM LT-1 запоминает 62 алфавитно-цифровых знака, которые могут быть отправлены как сообщение SMS. При попытке ввести более длинное сообщение, дальнейшая часть текста опускается. Нет возможности проверки содержания введенного сообщения. Если повесить трубку во время ввода текста, выполнение функции будет прекращено без отправки сообщения SMS.

## **9. ПРОГРАММИРОВАНИЕ МОДУЛЯ**

Для правильной работы модуля необходимо запрограммировать соответствующие параметры. Программирование можно выполнить посредством стационарного телефона, генерирующего сигналы DTMF, или с помощью компьютера и программы DLOAD10 (в версии 1.00.17 или более поздней).

#### 9.1 ПРОГРАММИРОВАНИЕ ПОСРЕДСТВОМ ТЕЛЕФОННОГО АППАРАТА (DTMF)

Стационарный телефонный аппарат позволяет запрограммировать с помощью сигналов DTMF все рабочие параметры модуля, а также дает возможность проверить состояние модуля и уровень антенного сигнала.

Для изменения установок или проверки состояния необходимо войти в режим программирования модуля GSM LT-1. Эта операция требует ввода шестизначного кода доступа. По умолчанию, данный код имеет форму 123456, но ее можно изменить. В случае, если вы забыли код после его изменения, его просмотр или восстановление возможны только с помощью компьютера и программы Dload10.

Во время программирования модуль сообщается с пользователем с помощью звуковых сигналов, слышимых в трубке телефона. Эти звуки (тоны) символически представлены в описании функции с помощью прописных букв:

- $\mathbf{s}$ - короткий звук
- L - длинный звук

#### Вызов режима программирования модуля GSM LT-1:

- Снять трубку телефона, подключенного к зажимам R-1 и T-1 (телефон должен поддерживать тональную систему DTMF).
- Набрать на клавиатуре следующую последовательность клавишей:

 $\lbrack\cdot\rbrack\lbrack\cdot\rbrack\lbrack$ 

- (6 х звездочка; код доступа; 6 х звездочка;#)
- Модуль подтвердит вход в режим программирования четырьмя короткими и одним длинным звуками (SSSSL), слышимыми в телефонной трубке, и будет ожидать вызова отдельных функций для программирования установок. Он остается в режиме программирования до момента отбоя.

Примечание: Модуль принимает вызов режима программирования независимо от генерируемых им в трубке сигналов (напр., может слышаться сигнал занятости линии, если не установлена SIM-карта).

#### Программирование установок модуля

С целью вызова функции программирования следует выбрать номер функции (две цифры), нажать два раза клавишу со звездочкой [\*][\*], ввести соответствующий данной функции параметр и нажать [#].

Клавиши параметра описаны с помощью вопросительных знаков [?]. Количество вопросительных знаков равно количеству цифр параметра, который следует ввести в данной функции. Если количество цифр точно не определено, такой параметр описан с помощью символа [?...] (напр., номер телефона).

Ввод правильной команды сигнализируется в трубке тремя короткими звуками (SSS). Команды непонятные или состоящие из неправильного количества знаков сигнализируются двумя длинными звуками (LL).

После выполнения функции модуль возвращается в режим программирования. При отбое модуль выходит из режима программирования и возвращается в нормальный рабочий режим.

#### 9.2 Список функций

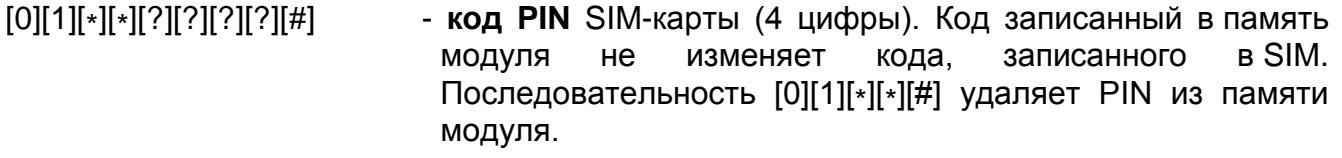

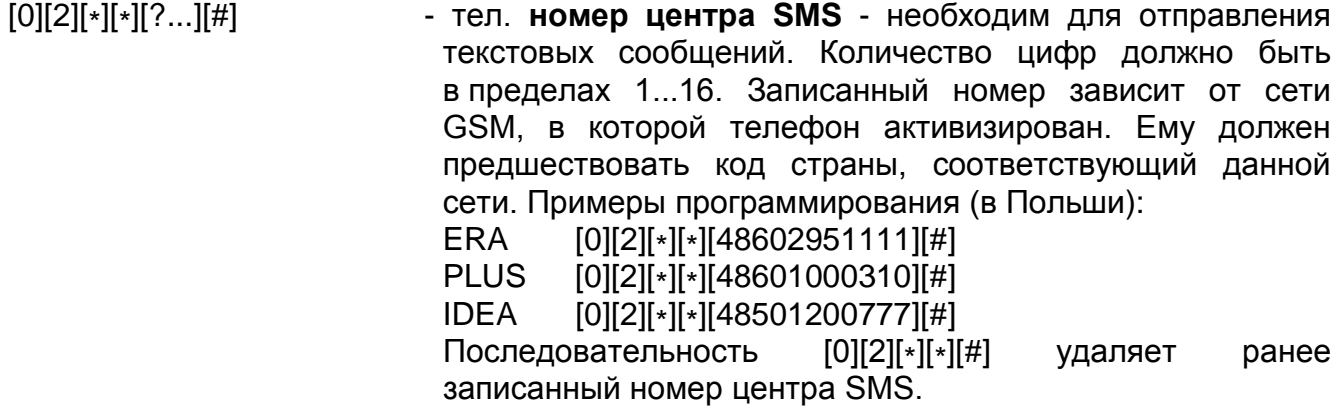

- [0][3][\*][\*][?][?][?][?][?][?][#] **пароль SMS** (6 знаков), требуемый для дистанционного **изменения формата модема**. Отправка в модуль сообщения SMS, содержащего последовательность [?][?][?][?][?][?]=NN, изменяет рабочий формат модема доступного в телефоне GM47. Две цифры NN определяют формат согласно описанию, представленному в функции 08. С помощью сигналов DTMF можно запрограммировать пароль, состоящий только из цифр (0...9), а посредством программы Dload10 - пароль, состоящий как из цифр, так и из букв. Последовательность [0][3][\*][\*][#] удаляет ранее запрограммированный пароль.
- [0][4][\*][\*][?][?][?][?][?][?][#] **пароль SMS** (6 знаков), вызывающий команду модема **SERV**. Эта функция относится к взаимодействию модуля и ПКП CA-64. При отправке в модуль сообщения SMS, содержащего запрограммированный пароль, ПКП вызывает обратно номер, записанный в памяти ПКП как "Телефон Dload64 " с целью запуска функции "downloading". Если ПКП должен перезвонить на другой номер, данный номер необходимо поместить в содержание SMS следующим образом: [?][?][?][?][?][?]=dddd. (пароль, знак равенства, номер телефона, точка). С помощью сигналов DTMF можно запрограммировать пароль, состоящий только из цифр (0...9), а посредством программы Dload10 - пароль, состоящий как из цифр, так и из букв. Последовательность [0][4][\*][\*][#] удаляет ранее запрограммированный пароль.
- [0][5][\*][\*][?][?][?][?][?][?][#] **пароль SMS** (6 знаков), вызывающий команду модема **USER**. Эта функция относится к взаимодействию модуля и ПКП CA-64. При отправке в модуль сообщения SMS, содержащего запрограммированный пароль, ПКП вызывает обратно номер, записанный в памяти ПКП как "Телефон Guard64 " с целью запуска дистанционной связи с программой GUARD64. Если ПКП должен перезвонить на другой номер, данный номер необходимо поместить в содержание SMS следующим образом: [?][?][?][?][?][?]=gggg. (пароль, знак равенства, номер телефона, точка). С помощью сигналов DTMF можно запрограммировать пароль, состоящий только из цифр (0...9), а посредством программы Dload10 - пароль, состоящий как из цифр, так и из букв. Последовательность [0][4][\*][\*][#] удаляет ранее запрограммированный пароль.

*Примечание: Отправляемое в модуль сообщение может содержать только пароль SMS, но может быть и длиннее пароля (пароль может быть частью более длинного слова). Важно, чтобы пароль поместить в начале текста (среди первых 32 знаков). Это свойство позволяет загрузить словесное описание выполняемой операции в память телефона, с которого будет отправляться SMS. Таким образом, пользователь не вынужден запоминать пароли и выполняемые ими функции. В одном сообщении можно послать только один управляющий пароль. Отправка SMS не содержащего пароля не вызывает никакой реакции модуля. Полученное сообщение удаляется, а телефон готов принят следующее текстовое сообщение.* 

- [0][6][\*][\*][?][?][?][?][#] **номер пейджера** (4 цифры). При обнаружении этих цифр модулем в начале набираемого номера дальнейшая часть номера распознается как номер сотового телефона, на который следует послать сообщение, отправленное ПКП в виде информации для станции пейджинговой системы. Последовательность [0][6][\*][\*][#] удаляет номер.
- [0][7][\*][\*][?][?][?][?][#] **номер CA-64** (4 цифры). Эта неупотребляемая функция, взаимодействию Последовательность [0][7][\*][\*][#] удаляет номер.
- [0][8][\*][\*][?][?][#] **формат модема** (2 цифры) определяет стандарт, будет сообщаться с компьютера сервиса или пользователя. Код формата вводится как две цифры согласно н/у таблице:

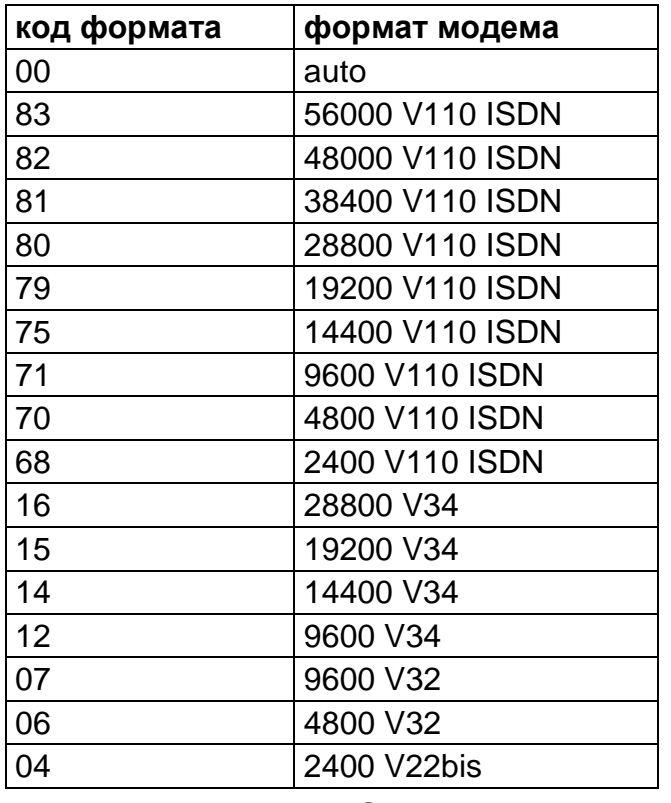

- [0]9][\*][\*][?][#] **скорость порта RS-232.** Параметр определяющий скорость передачи данных между модулем и ПКП или компьютером. Следует ввести одну цифру, означающую следующую скорость:
	- $0 4800$  bps

1 – 9600 bps

- 2 19200 bps
- [1][1][\*][\*][?][#] **Факс/Модем**. Опция показывающая, разрешена ли пользователем модемная передача Следует запрограммировать одно из н/у значений: 0 – модемная передача запрещена 1 – модемная передача разрешена
- [1][2][\*][\*][?][?][?][?][?][?][#] **код доступа** (6 цифр) для программирования модуля с помощью телефонного аппарата. Последовательность [1][2][\*][\*][#] удаляет код, т.е. блокирует доступ к программированию. После удаления кода и выходе из режима программирования, изменение установок и восстановление кода возможно только с помощью компьютера и программы Dload10.
- [1][3][\*][\*][1][2][3][4][#] **восстановление заводских установок** по умолчанию, кодом доступа к программированию модуля является **123456.**
- [1][4][\*][\*][#] **проверка силы антенного сигнала**. Модуль уведомляет пользователя с помощью звуков в телефонной трубке о силе принимаемого антенного сигнала. Сигнализация аналогична светодиоду **SIG**. Возможны следующие ответные звуки: два длинных (LL) – сила антенного сигнала = 0 один короткий (S) – сила антенного сигнала = 1 два коротких (SS) – сила антенного сигнала = 2 три коротких (SSS) – сила антенного сигнала = 3 четыре коротких (SSSS) – сила антенного сигнала = 4 (максимальная)
- [1][5][\*][\*][#] **проверка статуса телефона**. Модуль уведомляет пользователя с помощью звуков в телефонной трубке о своем состоянии. Сигнализация аналогична светодиоду **STAT**. Возможны следующие ответные звуки: четыре коротких (SSSS) – нет кода PIN три коротких (SSS) – неправильный код PIN короткий и длинный (SL) – блокировка SIM, требуется PUK два коротких (SS) – нет связи с модулем GM-47 один короткий (S) – правильная работа модуля два длинных (LL) – рестарт модуля при включении питания
- [1][6][\*][\*][?][?][?][?][?][?][?][?][#] **ввод кода PUK** (8 цифр) в телефон GM-47. Выполнение этой функции возможно только тогда, если состояние модуля показывает (светодиодом или звуками), что нужно ввести PUK. Этот код нигде не записывается, но после ввода он передается в телефон GM-47 и SIM-карту. После ввода PUK и разблокирования телефона GM-47, код PIN в данный момент запрограммированный в установках модуля загружается в память SIM. Если PIN вообще не запрограммирован в установках модуля, PUK не будет отправлен в телефон GM-47. Ввод правильного PUK квитируется тремя короткими звуками

(SSS) - данное подтверждение происходит с выдержкой

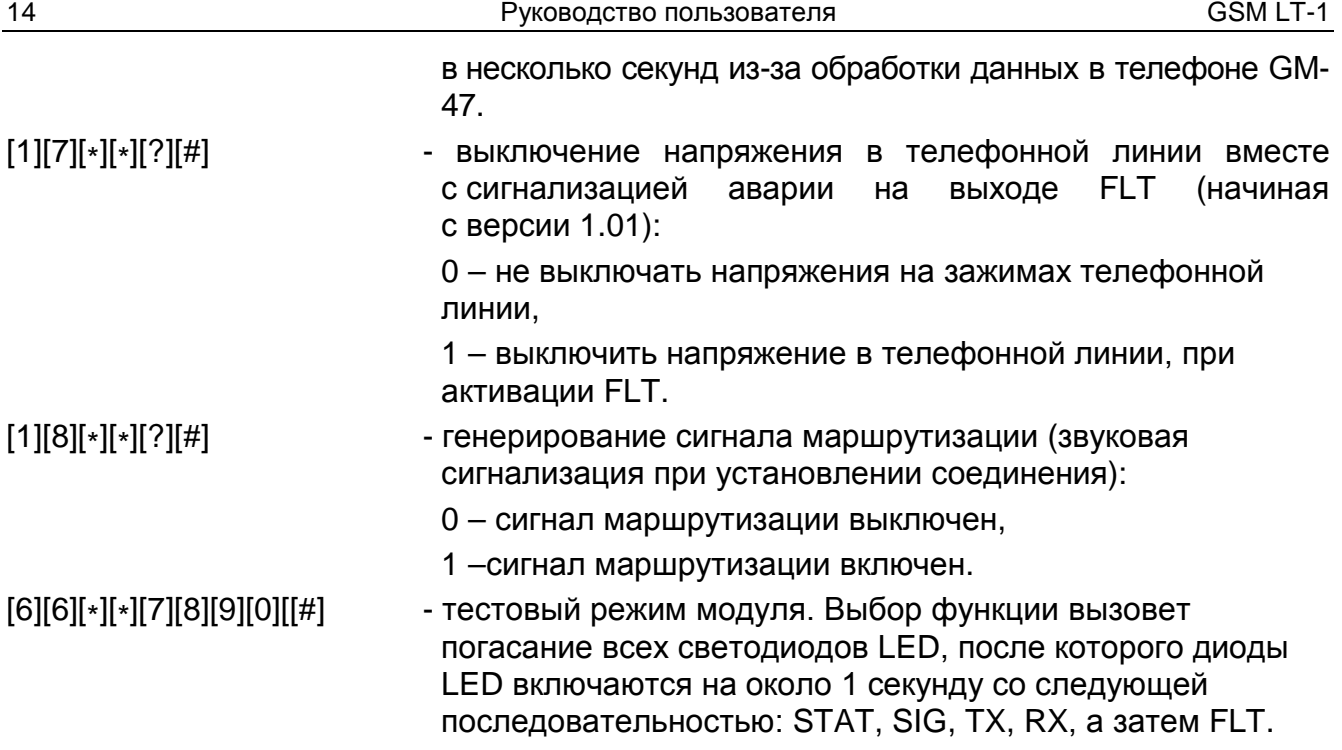

# **10. ПРОГРАММА DLOAD10**

Вместе с модулем GSM LT-1 поставляется программа DLOAD10, предоставляющая возможность его программирования с компьютера.

Программа предназначена для компьютеров совместимых с IBM PC/AT. Она работает при любой конфигурации технических средств компьютера в среде **WINDOWS** (9x/ME/2000/XP). Рекомендуется установить программу на жесткий диск компьютера. Модуль GSM LT-1 сообщается с компьютером через интерфейс RS-232.

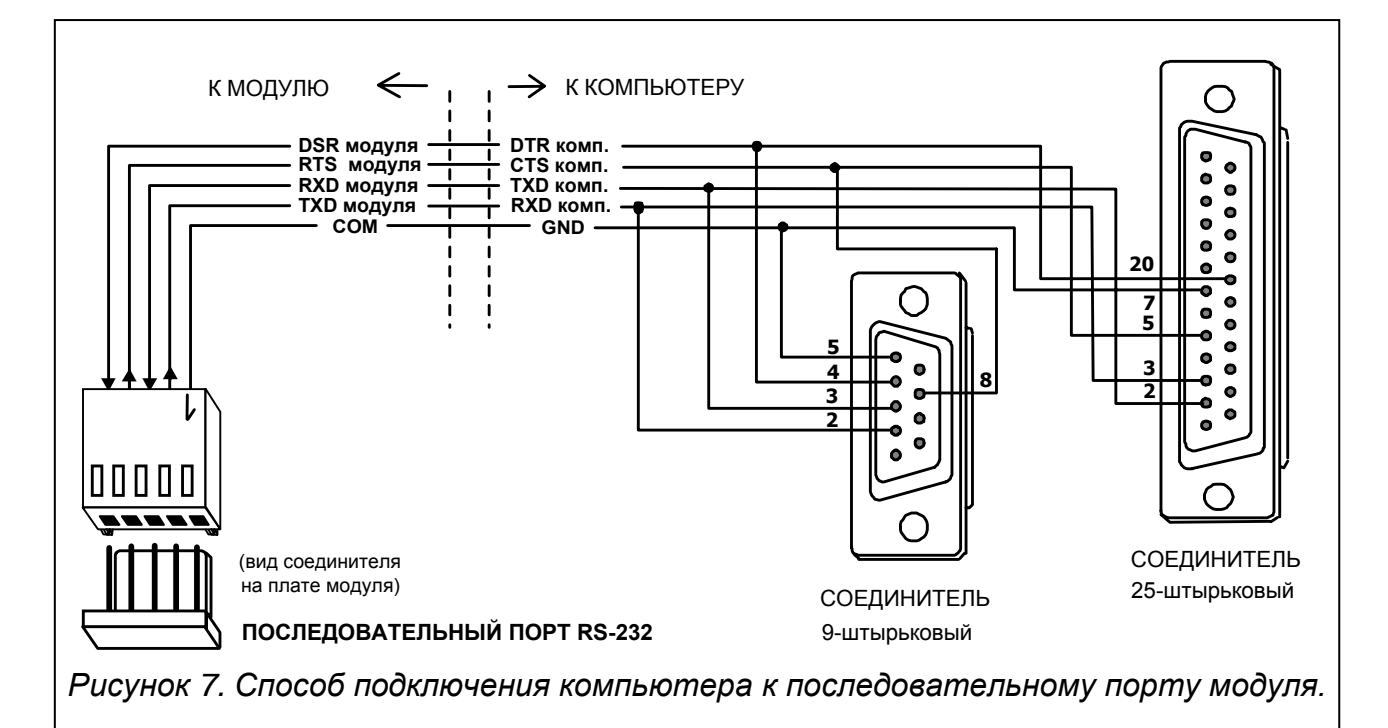

Установка программы состоит в запуске программы **setup.exe,** находящейся на дискете, поставленной вместе с модулем. После установки программы, ее следует запустить. Доступ к программе защищен **паролем.** После установки пароль имеет вид:

**1234** и может быть заменен любой последовательностью алфавитно-цифровых знаков. До тех пор пока пароль имеет заводское значение, нажатие клавиши "ENTER" (без ввода пароля) запускает программу с паролем по умолчанию (1234).

Для установления соединения между программой DLOAD10 и модулем следует руководствоваться нижеуказанной процедурой:

1. Открыть окно с данными модуля, выбирая из меню программы  $\Phi$ айл→Новый→Модуль GSM 4/LT (см. рисунок 8).

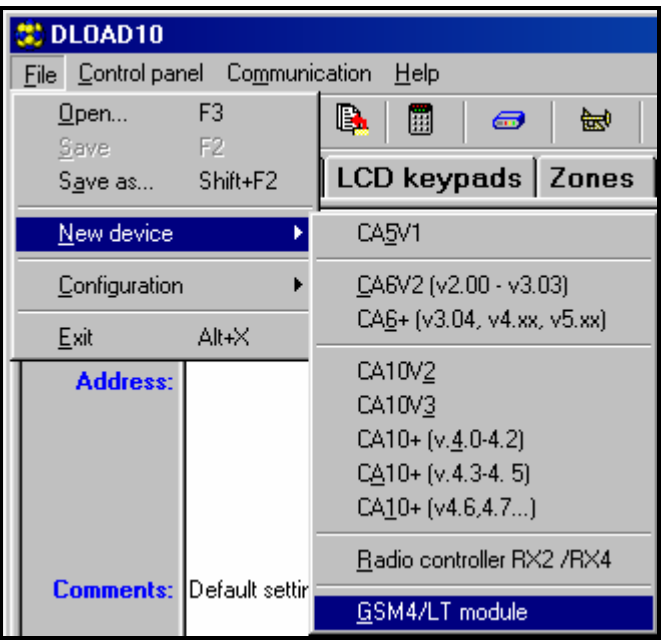

*Рисунок 8.*

2. Пройти к опциям конфигурации связи с модулем, щелкнув на пиктограмме **[small** (или посредством меню Соединение-Жонфигурация) и выбрать порт, через который компьютер соединяется с портом RS-232 модуля (см. рисунок 9).

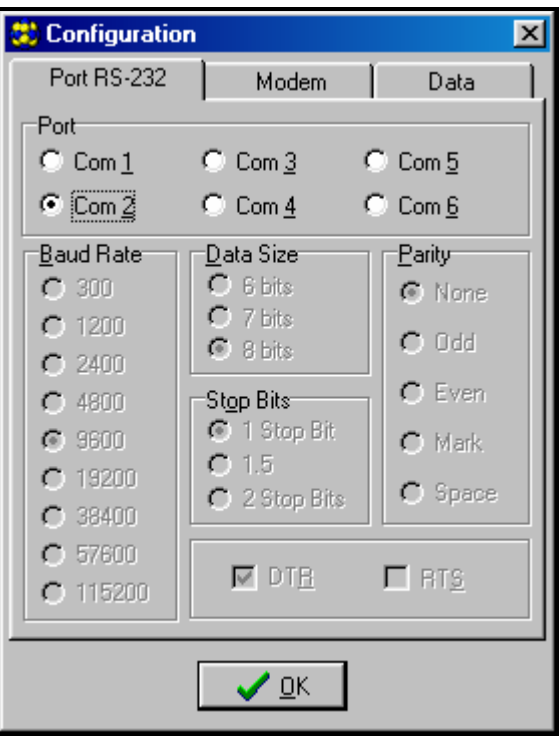

*Рисунок 9.*

3. Считать данные из модуля, щелкнув на пиктограмме.

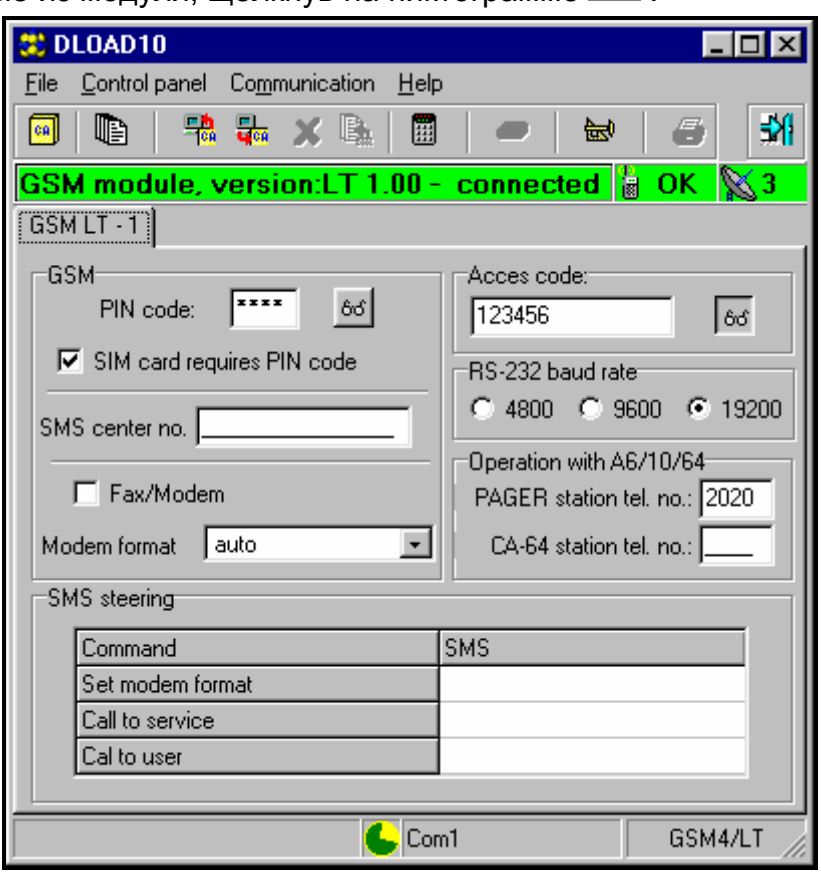

#### *Рисунок 10.*

- 4. Запрограммировать модуль. На рисунке 10 показано окно для программирования установок модуля. Значения параметров на рисунке означают их заводские установки. Код PIN по умолчанию не программируется. Описание отдельных параметров представлено в разделе "Программирование модуля". Строка в верхней части окна показывает текущее состояние модуля и уровень антенного сигнала.
- 5. Записать новые данные в модуль, щелкнув на пиктограмме .
- 6. При необходимости можно записать запрограммированные данные как файл на диск компьютера.
- 7. Отсоединить кабель, предназначенный для программирования.

*Примечание: Прежде чем провести функциональную проверку модуля, необходимо отключить кабель от порта RS.* 

#### **11. ТЕХНИЧЕСКИЕ ДАННЫЕ**

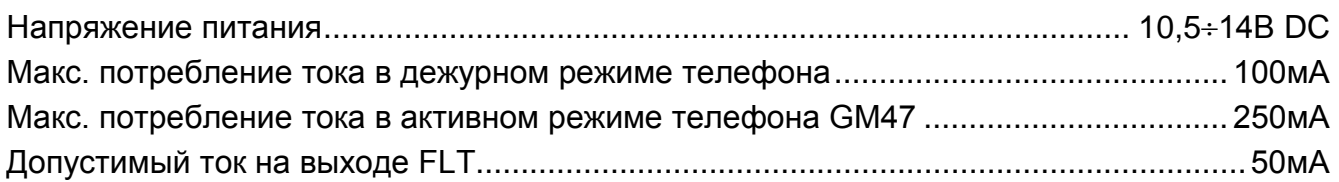

**ВНИМАНИЕ: Фирма SATEL рекомендует, чтобы регулярно проверять работоспособность коммуникационного модуля GSM LT-1. Исправный модуль GSM, взаимодействующий с охранно-сигнализационной системой, значительно увеличивает вероятность передачи сообщения о тревоге. Однако, по причинам независимым от производителя, модуль не может быть 100-процентным источником такой информации.**

#### **12. ИСТОРИЯ ИЗМЕНЕНИЙ В СОДЕРЖАНИИ РУКОВОДСТВА**

Нижеприведенные изменения, относятся к руководству для модуля с программным обеспечением в версии v1.00.

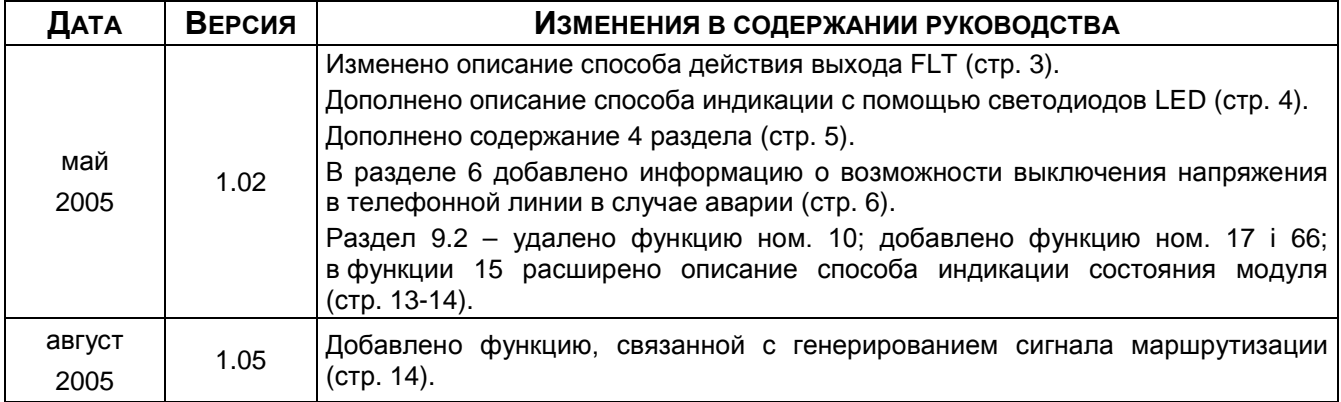

# **ВАЖНАЯ ИНФОРМАЦИЯ:**

**PIN**................................. **PUK** ............................................................................. **Номер телефона**............................................................................................... ............................................................................................................................ ............................................................................................................................ ............................................................................................................................ ............................................................................................................................ ............................................................................................................................

SATEL sp. z o.o. 80-172 Gdańsk ul. Schuberta 79 ПОЛЬША тел. (58) 320 94 00 info@satel.pl www.satel.pl